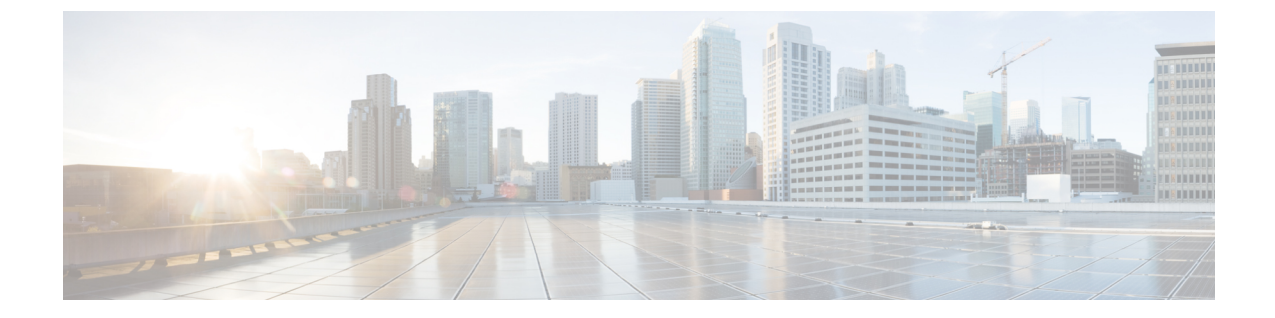

# サイレント

- サイレントについて (1 ページ)
- サイレントモードの構成 (3 ページ)
- 次の作業 (8 ページ)
- サイレントに関する機能情報 (8 ページ)

# サイレントについて

## **SCCP** 電話機のサイレントモード

サイレント(DND)機能を使用すると、電話機ユーザは着信コールの呼び出し音を無効にでき ます。DND が有効になっていると、電話機で着信コールは鳴りませんが、視覚的なアラート と、コール情報の表示は行われるため、必要であればコールに応答できます。ローカルIPPhone が [DND] 状態の別の ローカル IP Phone に発信した場合、「Ring out DND」というメッセージ が発信元電話機に表示され、発信先の電話機が DND 状態だという旨が表示されます。

電話機ユーザーが、アイドルまたは呼び出し通話状態で DND ソフトキーを使用すると DND のオン・オフを切り替えることができます。SSCP電話機ユーザは、電話機でDNDがまだアク ティブになっていない場合にのみ、呼び出し状態で DND のオンとオフを切り替えることがで きます。新しい着電があった際に、DND がすでにオンの場合、SCCP 電話機ユーザーが DND ソフトキーを押しても DND 状態を変更することはできません。

SSCP 電話機ユーザが着信コール中に DND を切り替えても、DND 状態は、現在のコールの間 のみはアクティブのままになります。SIP 電話機ユーザが着信コール中に DND を切り替える と、現在のコールの間に加え、ユーザが明示的に DND をオフに切り替えるまで、将来のすべ てのコールに関しても DND 状態はアクティブのままになります。

Call Forward No Answer が有効の場合に、着信通話中に DND ソフトキーを押すと、call-forward no answer の接続先に通話が転送されます。 Call Forward が無効の場合に、DND ソフトキーを 押すと、着信音と視覚的なアラートは無効になりますが、通話情報は、電話機のディスプレイ で表示されます。

Cisco CME 3.2.1 以降のバージョンでは、フィーチャ呼び出し機能を使用して DND を電話機で ブロックできます。フィーチャ呼び出しはトリプルパルスの呼び出し音であり、内部コールや 外部コールの呼び出しリズムなど、呼び出しリズムのタイプの1つです。たとえば、米国では 内部コールの呼び出しは2秒間オンになって、4秒間オフになり(シングルパルス呼び出し)、 外部コールの呼び出しは 0.4 秒間オンになって、0.2 秒間オフになり、0.4 秒間オンになってか ら、0.2 秒間オフになります(ダブル パルス呼び出し)。

トリプル パルス呼び出しは、電話機ユーザのオーディオ ID として使用されます。たとえば、 販売部門の各販売員は、IP Phone のボタンを使用して他の販売員と同じセットの ephone-dn を 共有し、別のボタンをお得意様への専用回線として使用できます。着信コールが自分宛の専用 回線かどうかを販売員が簡単に識別できるように、フィーチャ呼び出し機能を使用して専用回 線を設定できます。DND 機能は、フィーチャ呼び出し回線で無効にできます。前の例では、 販売員は自分の電話機で DND をアクティブ化しても、専用回線へのコールを聞くことができ ます。

## **SIP** 電話のサイレントモード

Cisco Unified CME 7.1 以降のバージョンでは、SIP 電話機のサイレント (DND) 機能を使用し て、着信コールで電話の呼び出し音が鳴らないように設定できます。DND を有効にすると、 電話機は呼び出し音を鳴らす代わりに、アラートを点滅して着信コールを視覚的に示し、必要 に応じて電話に出ることができます。「サイレントがアクティブです(DoNotDisturbisactive)」 というメッセージが電話機に表示され、通話は Missed Calls ディレクトリに記録されます。

Cisco Unified CME 7.1 よりも前のバージョンでは、DND 機能を使用すると、ビジー音が流れて SIP 電話機への着信コールがブロックされます。Cisco Unified CME は電話機のすべての回線へ のコールを拒否し、発信者にビジー音を流します。受信されたコールは電話機の Missed Calls ディレクトリに記録されません。

DNDは電話機のすべての回線に適用されます。電話機でDNDとすべてのコールの転送の両方 が有効になっている場合、着信コールではすべてのコールの転送が優先されます。

SIP 電話機の DND は、Cisco Unified CME から有効にする必要があります。呼び出し状態とア イドル状態の両方で、サポートされる SIP 電話機に DND ソフトキーがデフォルトで表示され ます。音声登録テンプレートを使用すると、ソフトキーを削除したり、順番を変更したりでき ます。

電話機ユーザーは、DNDソフトキーを使用すると、電話機でDNDのオンとオフを切り替える ことができます。SIP電話機ユーザが着信コール中にDNDをアクティブにすると、現在のコー ルの間に加え、ユーザが明示的に DND をオフに切り替えるまで、将来のすべてのコールに関 しても DND 状態はアクティブのままになります。

電話機ユーザが電話機で DND のオンとオフを切り替えた場合は、Cisco Unified CME をリブー トする前に実行中の設定を保存しておくと、電話機をリセットまたは再起動した後、 Cisco Unified CME が DND 状態を復元します。

構成情報については、SIP 電話機でのサイレントモードの設定 (5 ページ)を参照してくだ さい。

表 1: SIP 電話機の DND 機能の比較 (3ページ) に、さまざまな電話機ファームウェア バー ジョンの SIP 電話機の、DND 設定の比較を示します。

#### 表 **<sup>1</sup> : SIP** 電話機の **DND** 機能の比較

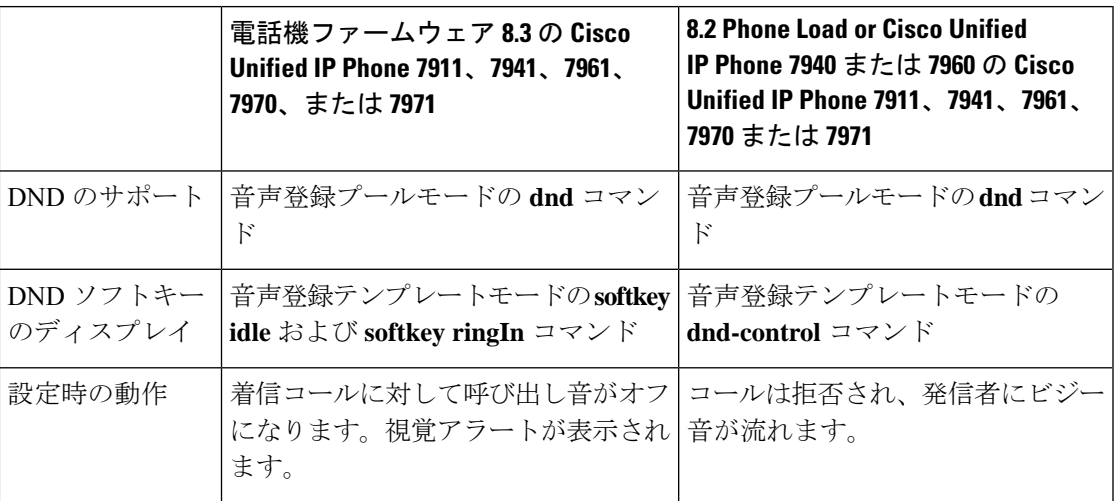

# サイレントモードの構成

## **SCCP** 電話機でのサイレントモードのブロック

フィーチャ呼び出し用にボタンが設定されている電話機で DND をブロックするには、次の手 順を実行します。DND は、ソフトキー対応の Cisco Unified IP Phone で DND ソフトキーを使用 して有効化します。

### Ú

• 電話機ユーザは、ハントグループで、共有回線に対してDNDを有効にすることはで きません。アイドル状態または呼び出し状態でもソフトキーは表示されますが、ハン トグループでの共有回線に対しては、DND は有効化されません。 制約事項

### 始める前に

- Cisco Unified 3.2.1 以降のバージョン。
- button f コマンドを使用して、フィーチャ呼び出しに対応するように電話回線が設定され ていること。
- コールの転送に DND が使用されるよう、電話機に無応答時コール転送が設定されている こと。構成情報については、Call Transfer および [Forwarding](cmeadm_chapter43.pdf#nameddest=unique_322) の構成を参照してください。 基本的な DND には、その他の設定は不要です。

### 手順の概要

**1. enable**

- **2. configure terminal**
- **3. ephone** *phone-tag*
- **4. no dnd feature-ring**
- **5. end**

### 手順の詳細

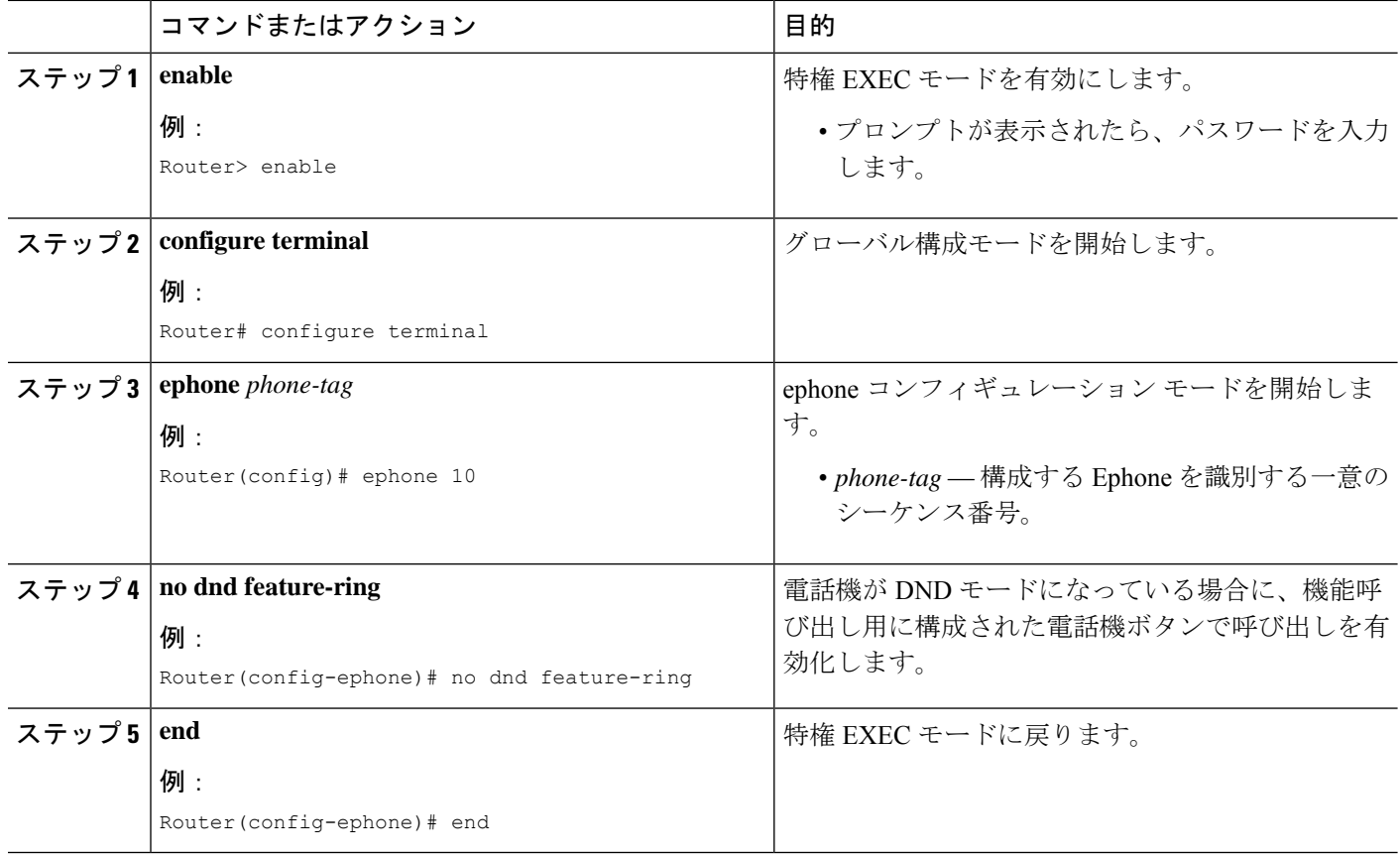

### 例

次の設定例では、DND が ephone 1 と ephone 2 でアクティブになっている場合、button 1 は鳴りますが、button 2 は鳴りません。

ephone-dn 1 number 1001 ephone-dn 2 number 1002 ephone-dn 10 number 1110 preference 0 no huntstop ephone-dn 11

```
number 1111
preference 1
ephone 1
button 1f1
button 2o10,11
no dnd feature-ring
ephone 2
button 1f2
button 2o10,11
no dnd feature-ring
```
## **SCCP** 電話機でのサイレントモードの確認

#### **show ephone dnd**

このコマンドを使用して、DND が有効になっている SCCP 電話機のリストを表示します。

Router# **show ephone dnd**

ephone-1 Mac:0007.0EA6.353A TCP socket:[1] activeLine:0 REGISTERED mediaActive:0 offhook:0 ringing:0 reset:0 reset\_sent:0 paging 0 debug:0 IP:1.2.205.205 52486 Telecaster 7960 keepalive 2729 max\_line 6 DnD button 1: dn 11 number 60011 CH1 IDLE

## **SIP** 電話機でのサイレントモードの設定

SIP 電話機でサイレント (DND) 機能を有効にするには、次の手順を実行します。

### Ú

- Cisco Unified Cisco Mobility Express 7.1 以前のバージョンでは、**dnd-control** コマンド を使用して SIP 電話機の DND ソフトキーを有効にします。 制約事項
	- 電話機の DND を有効にし、DND ソフトキーを削除すると、電話機で DND を切り替 えられなくなります。

**Cisco UnifiedIPPhone 7911G**、**7941G**、**7941GE**、**7961G**、**7961GE**、**7970G**、および**7971GE**

- ファームウェア8.3以降のバージョンを使用するSIP電話機の場合、DND機能によっ て電話機の呼び出し音は鳴らなくなります。ただし、コールがブロックされたり、発 信者にビジー音が流れることはありません。
- 電話機ユーザによって DND が無効に設定されている場合、電話機がリセットまたは 再起動された後、DND は有効になりません。DND は、Cisco Unified Cisco Mobility Express および 電話機のDND ソフトキーを使用して有効にする必要があります。

### 始める前に

• Cisco CME 3.4 以降のバージョン。

- Cisco Unified Cisco Mobility Express 7.1 以降のバージョンでは、 DND ソフトキーを使用し ます。
- コールの転送に DND が使用されるように、SIP IP Phone に話中転送が設定されているこ と。構成情報については、Call Transfer および [Forwarding](cmeadm_chapter43.pdf#nameddest=unique_322) の構成を参照してください。

### 手順の概要

- **1. enable**
- **2. configure terminal**
- **3. voice register template** *template-tag*
- **4. softkeys idle** {[**Cfwdall**] [**DND**] [**Gpickup**] [**Newcall**] [**Pickup**] [**Redial**]}
- **5. softkeys ringIn** [**Answer**] [**DND**]
- **6. exit**
- **7. voice register pool** *phone-tag*
- **8. dnd**
- **9. template** *template-tag*
- **10. end**

### 手順の詳細

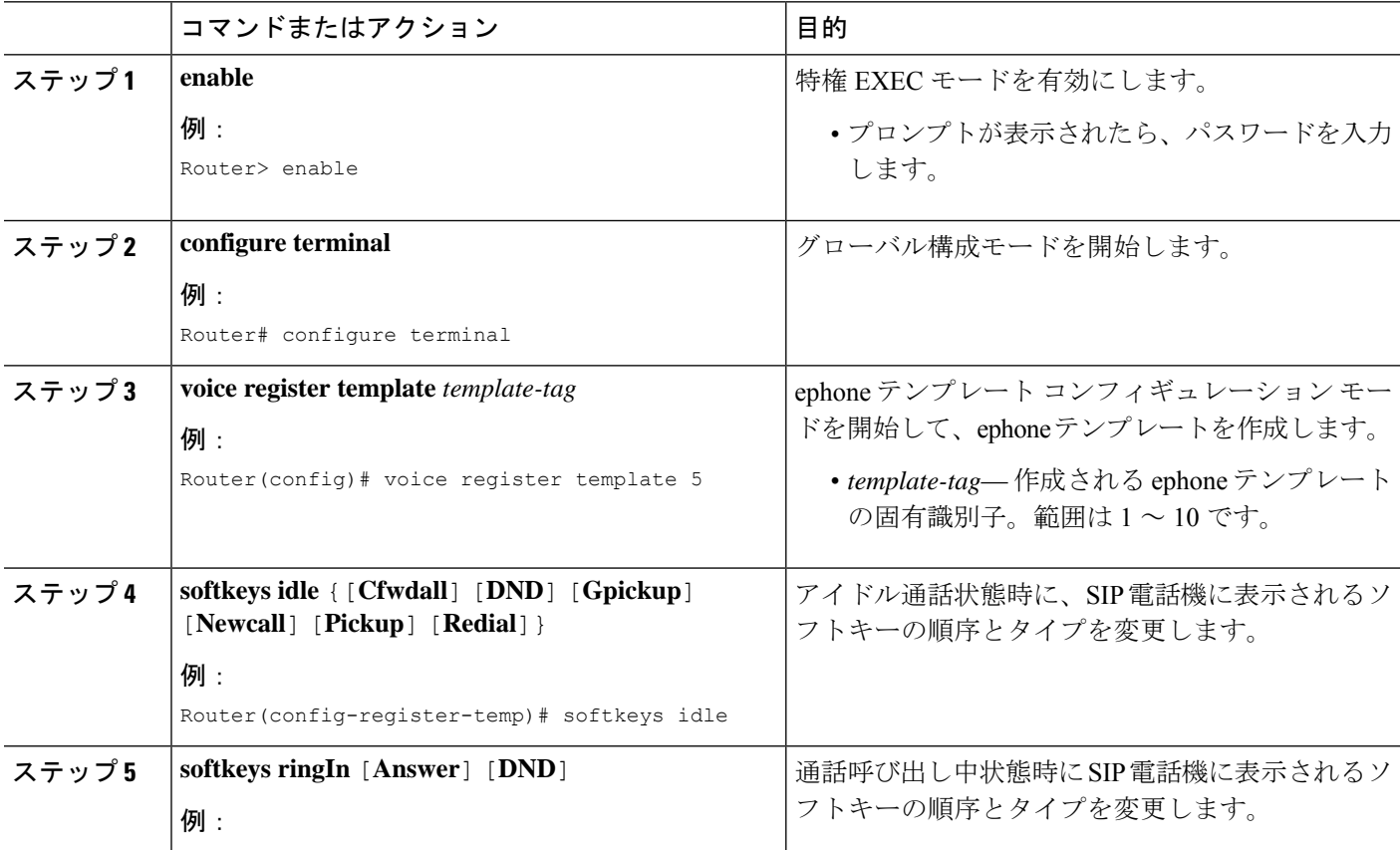

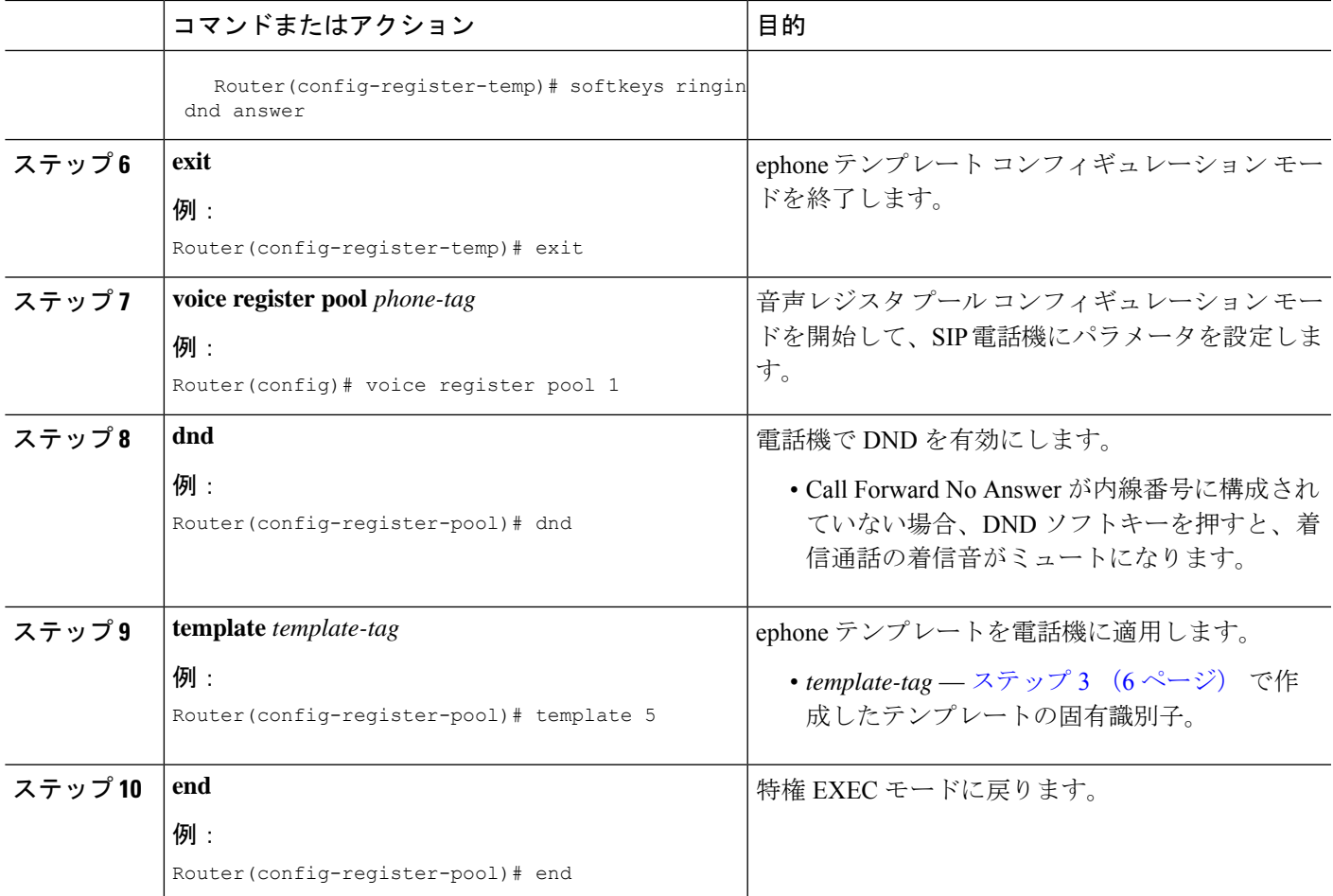

### 例

次の例では、電話機 130 で DND が有効化されており、その電話機に割り当てられた template 6 で DND ソフトキーが変更されたことを示しています。

```
voice register template 6
softkeys idle Gpickup Pickup DND Redial
softkeys ringIn DND Answer
!
voice register pool 130
id mac 001A.A11B.500E
type 7941
number 1 dn 30
template 6
dnd
```
# 次の作業

#### **Ephone** ハントグループと **Cisco Unified Cisco Mobility Express B-ACD** のエージェント状態制御

ephone ハント グループ エージェントは、電話機の DND 機能または HLog 機能を使用して、受 信可/受信不可ステータス(コールを受信できるかどうかを示すステータス)を制御できます。 DNDソフトキーを使用すると、電話機の内線番号で通話を受信しなくなります。HLogソフト キーを使用する場合、ハントグループの内線番号では通話が受信されませんが、他の内線番号 では通話が受信されます。エージェントステータスの制御とHLog機能の詳細については、[通](cmeadm_chapter44.pdf#nameddest=unique_29) [話対応機能](cmeadm_chapter44.pdf#nameddest=unique_29)を参照してください。

### コール自動転送

DNDソフトキーを使用して通話を転送するには、SCCP電話機で無応答時通話転送を有効にす るか、SIP IP Phone で話中転送を有効にします。「Call Transfer および [Forwarding](cmeadm_chapter43.pdf#nameddest=unique_322) の構成」を 参照してください。

#### 機能アクセス コード(**FAC**)

標準またはカスタムの機能アクセス コード (FAC) が有効になっている場合、DND は、DND ソフトキーではなく、FAC を使用してアクティブ化および非アクティブ化できます。DND の 標準 FAC を次に示します。

• DND \*\*7

「[機能アクセスコード](cmeadm_chapter23.pdf#nameddest=unique_129)」を参照してください。

### ソフトキーディスプレイ

DNDソフトキーは、削除または位置を変えることができます。[「ソフトキーのカスタマイズ」](cmeadm_chapter34.pdf#nameddest=unique_30) を参照してください。

# サイレントに関する機能情報

次の表に、このモジュールで説明した機能に関するリリース情報を示します。この表は、ソフ トウェア リリース トレインで各機能のサポートが導入されたときのソフトウェア リリースだ けを示しています。その機能は、特に断りがない限り、それ以降の一連のソフトウェアリリー スでもサポートされます。

プラットフォームのサポートおよびシスコソフトウェアイメージのサポートに関する情報を検 索するには、Cisco Feature Navigator を使用します。Cisco Feature Navigator にアクセスするに は、[www.cisco.com/go/cfn](http://www.cisco.com/go/cfn) に移動します。Cisco.com のアカウントは必要ありません。

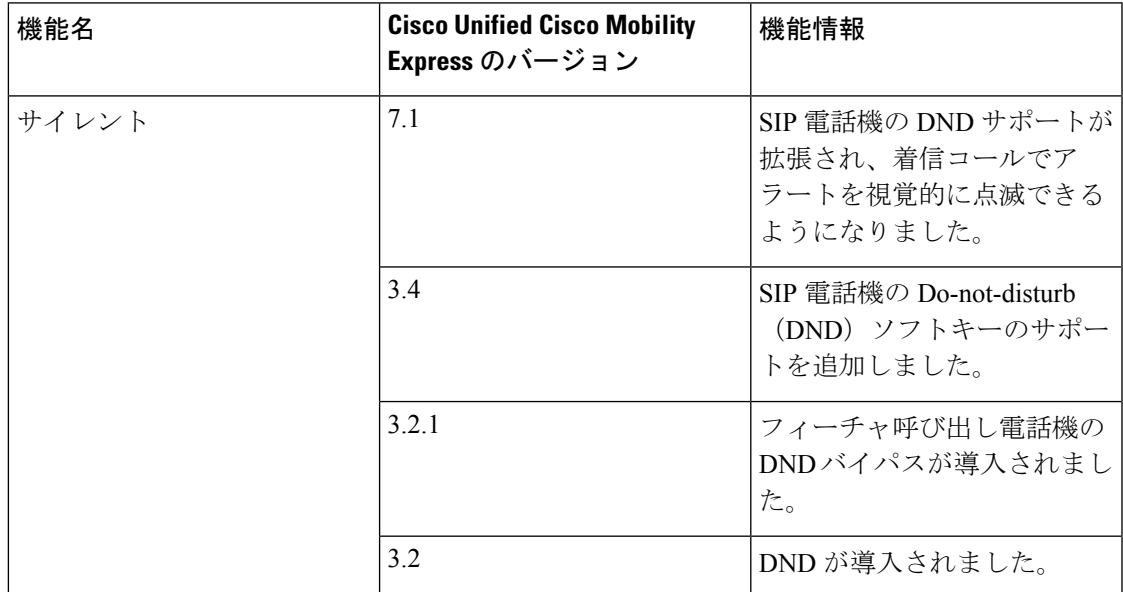

#### 表 **2 :** サイレントに関する機能情報

 $\overline{\phantom{a}}$ 

 $\mathbf I$ 

翻訳について

このドキュメントは、米国シスコ発行ドキュメントの参考和訳です。リンク情報につきましては 、日本語版掲載時点で、英語版にアップデートがあり、リンク先のページが移動/変更されている 場合がありますことをご了承ください。あくまでも参考和訳となりますので、正式な内容につい ては米国サイトのドキュメントを参照ください。